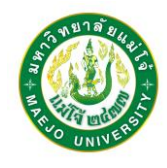

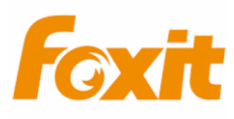

## **คู่มือการติดตั้งโปรแกรม PDF Editor Suite for Education**

บุคลากรและอาจารย์ มหาวิทยาลัยแม่โจ้ สามารถใช้งานโปรแกรม PDF Editor Suite for Education ได้แล้ว ทุกอุปกรณ์ ทั้ง Windows, Mac, iOS, Android และ Cloud โดย **1 Account สามารถติดตั้งใช้งาน ได้สูงสุด 2 อุปกรณ์ และหมดอายุการใช้งานวันที่ 1 เมษายน 2567**

1. เข้า <https://www.foxit.com/edu/> เลือก Start Free Trial

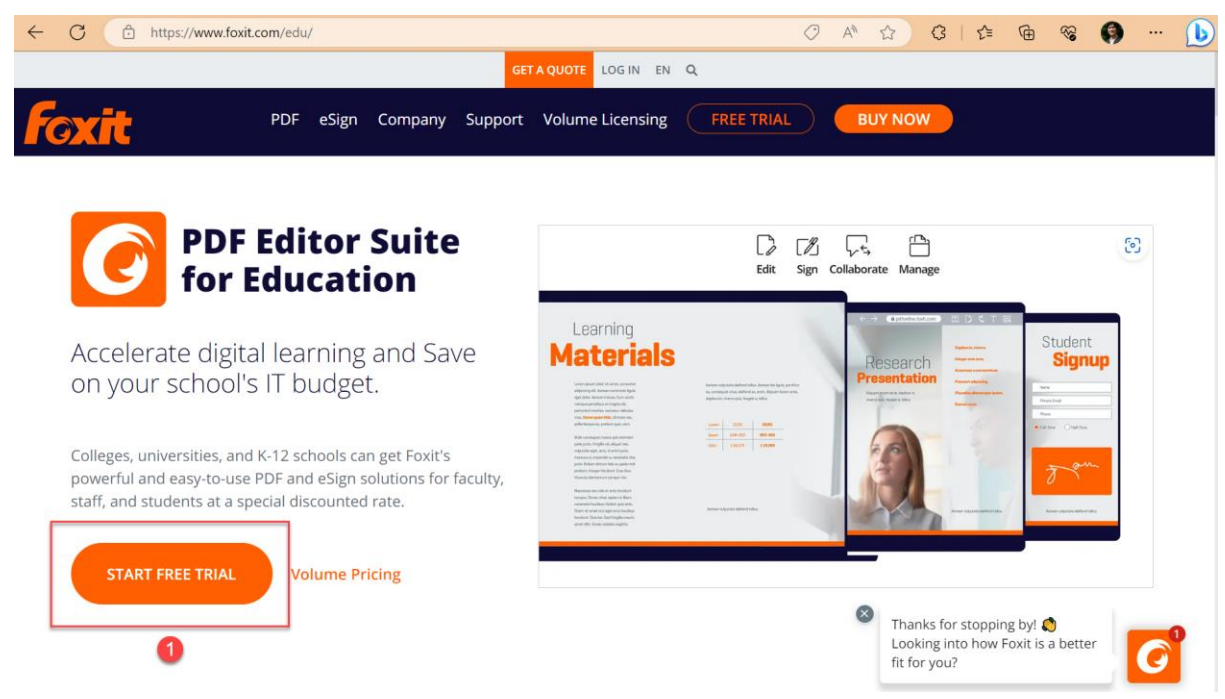

2. เลือก **PDF Editor Pro 12** กด Free Trial Download

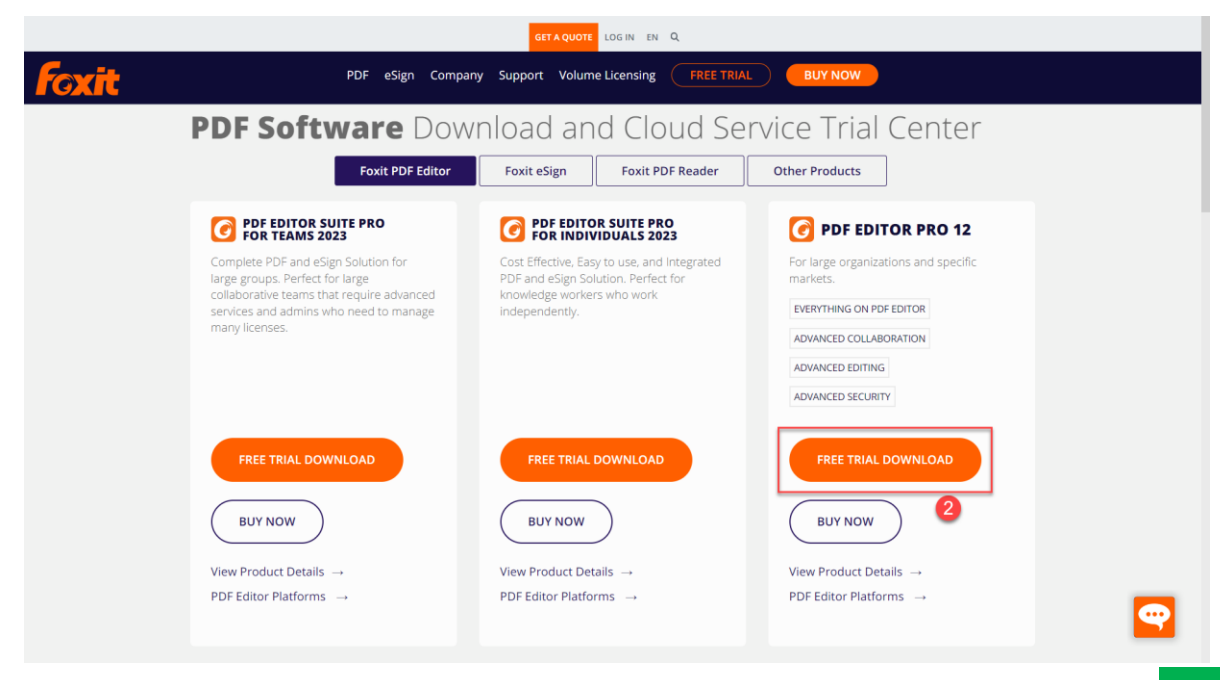

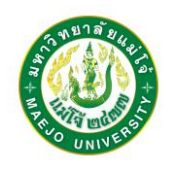

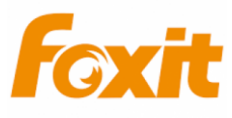

3. กรอกข้อมูลผู้ใช้งานชื่อ สกุล EMAILมหาวิทยาลัยแม่โจ้ หน่วยงาน หมายเลขโทรศัพท์ แล้วกด

Download Free Trial

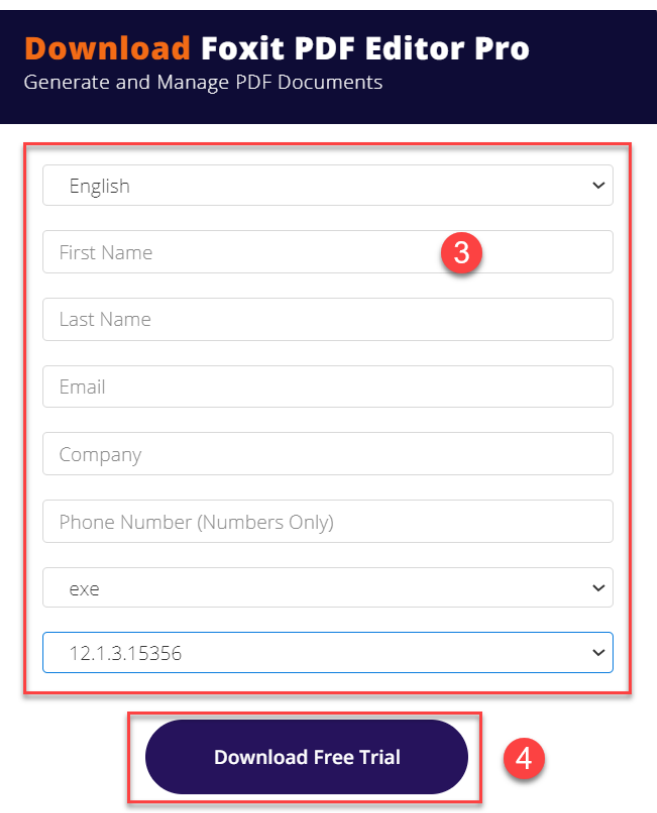

**Download with Foxit Account** 

4. ระบบจะทำการ Download โปรแกรม ผู้ใช้งานทำการติดตั้งโปรแกรม

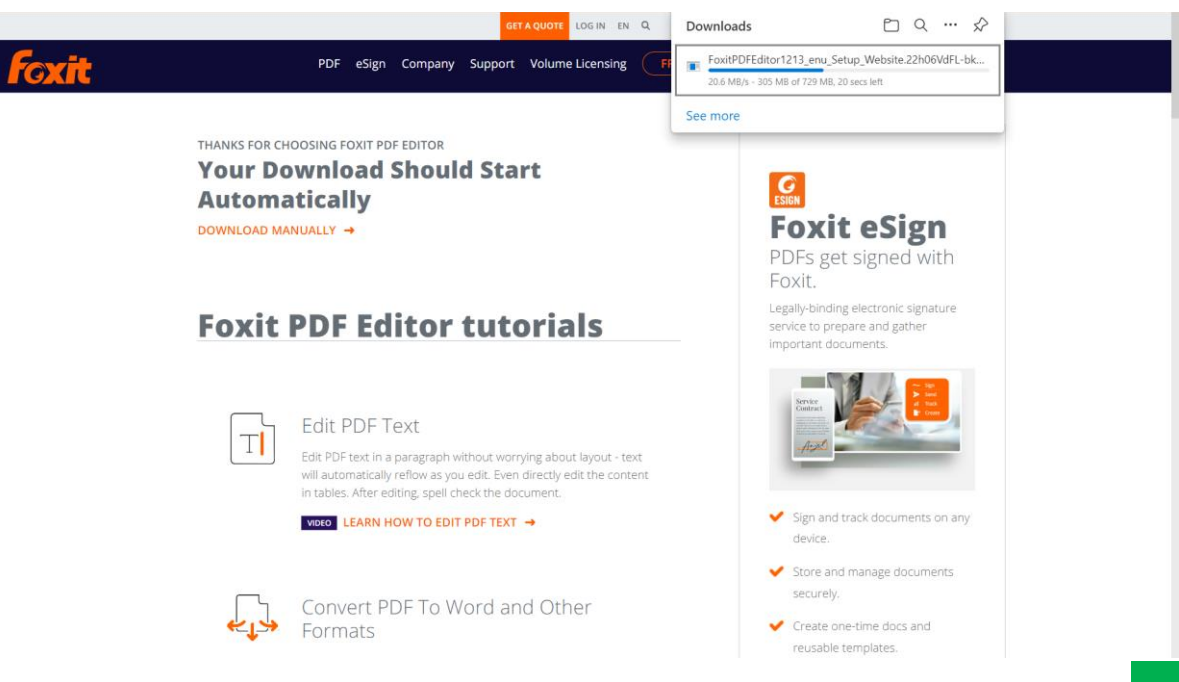

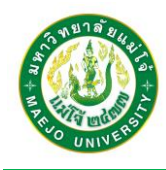

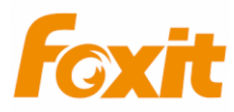

5. กด Agree with the License Agreement แล้วกด Quick Install

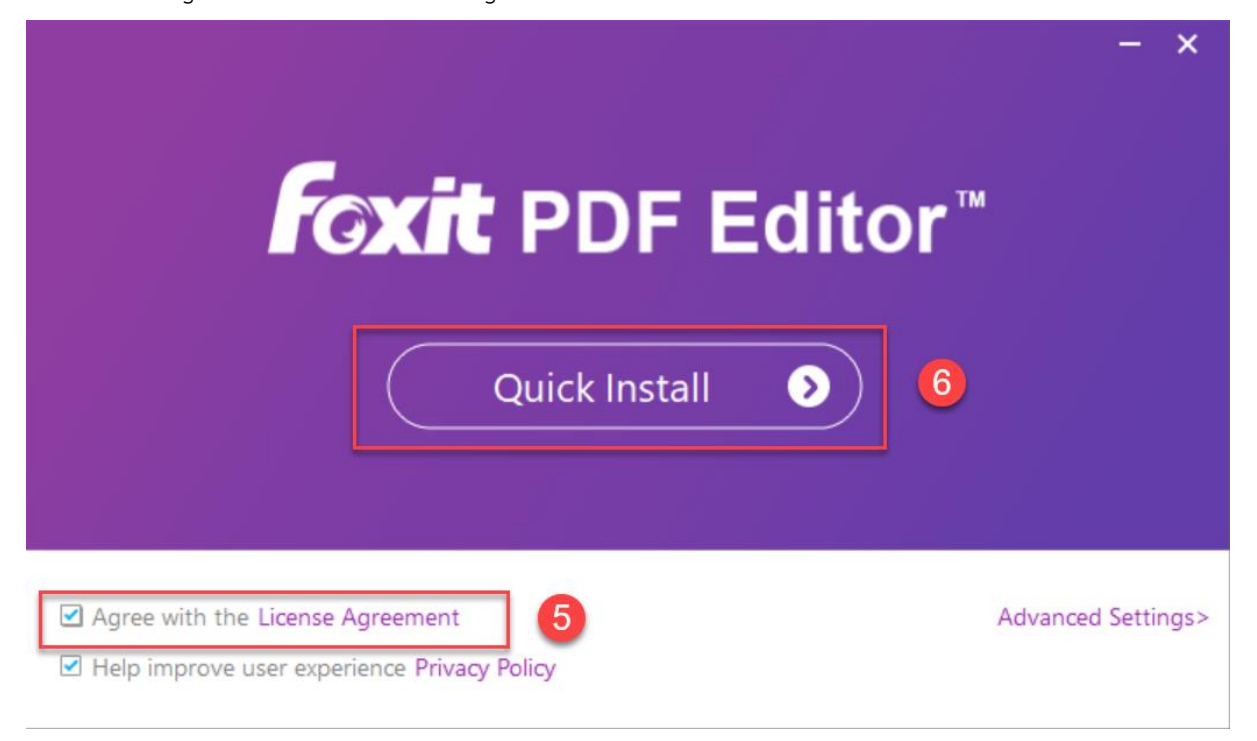

6. โปรแกรมทำการติดตั้ง รอจนกว่าจะติดตั้งโปรแกรมเสร็จ

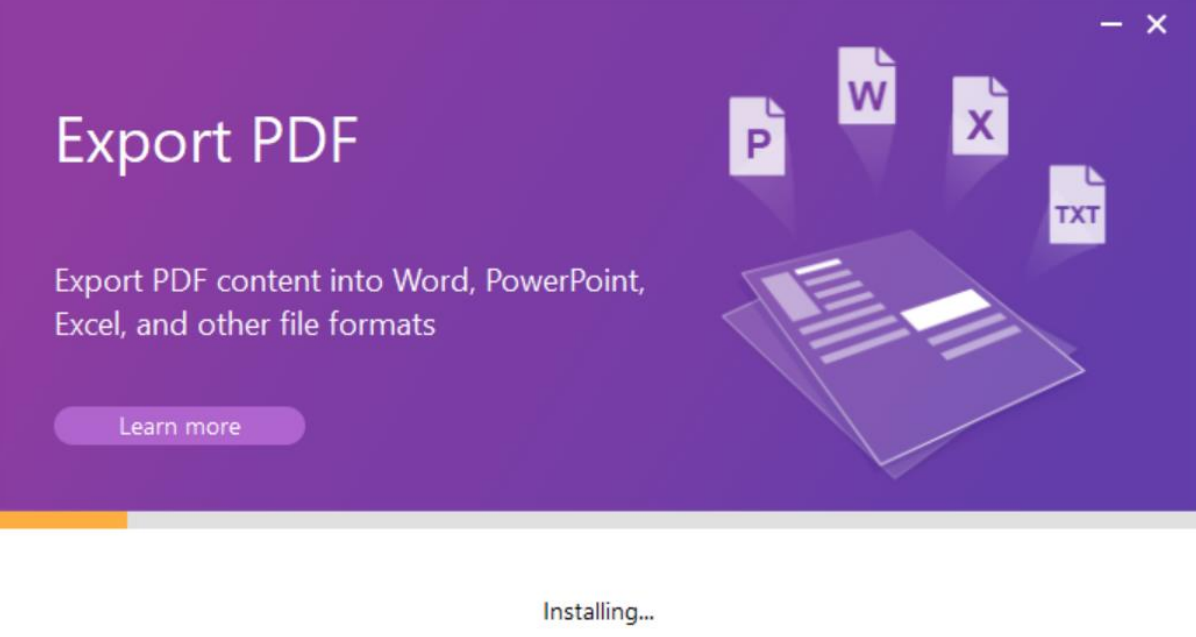

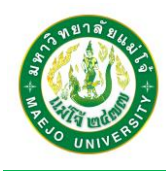

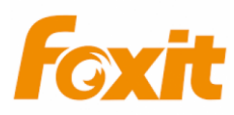

7. เมื่อโปรแกรมติดตั้งเสร็จสิ้น ทำการกด Start Now

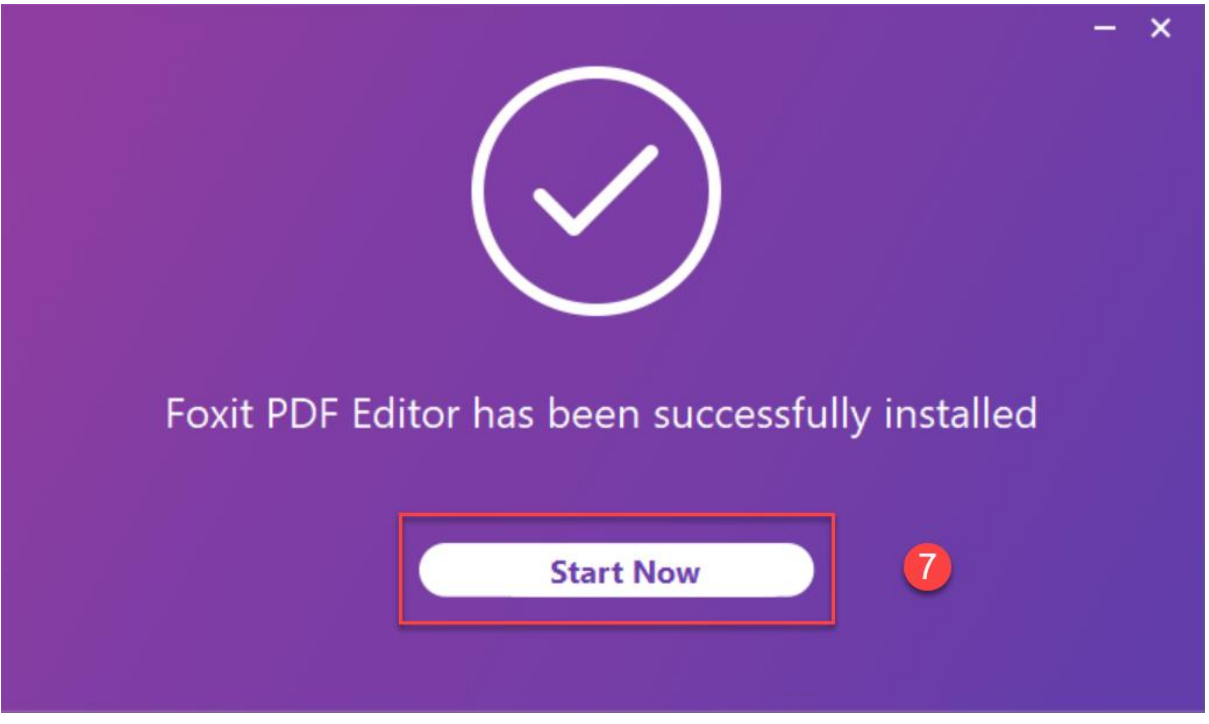

8. กด Activate

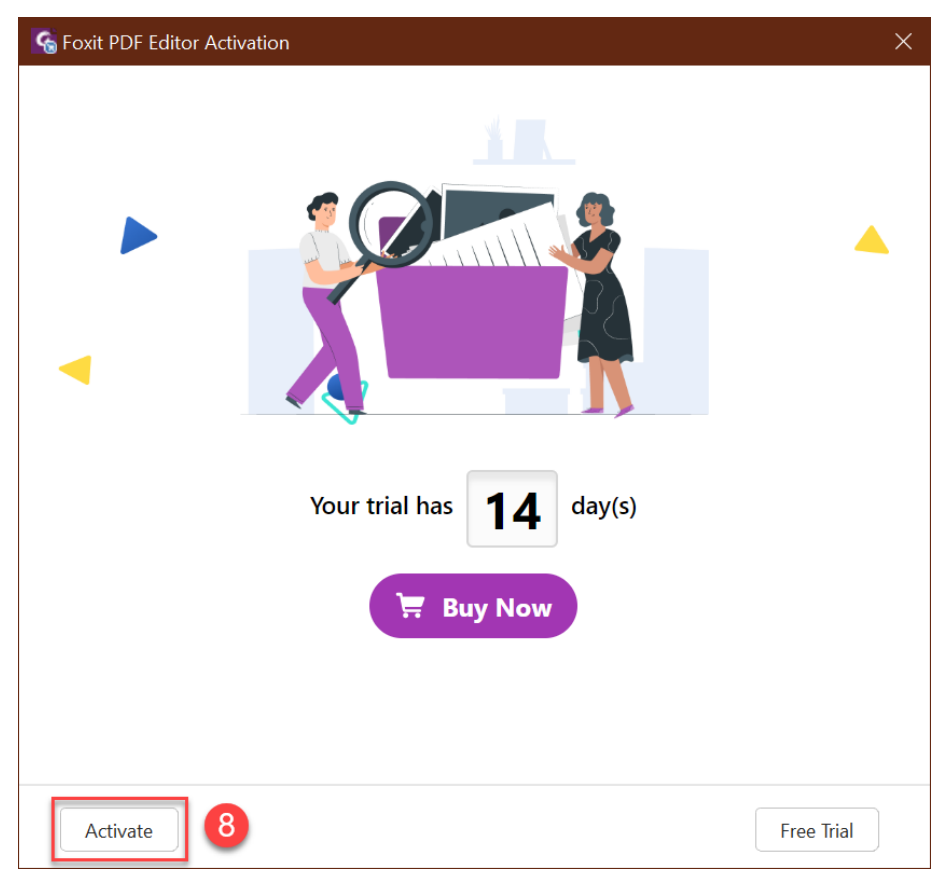

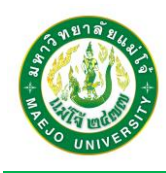

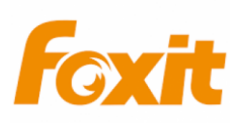

9. ทำการ Sign In

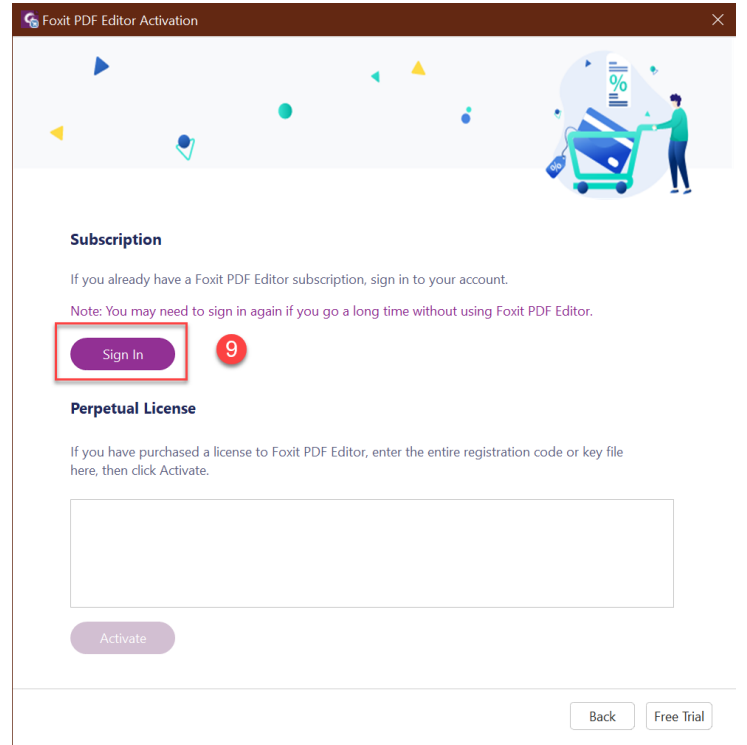

10. กด SSO Login

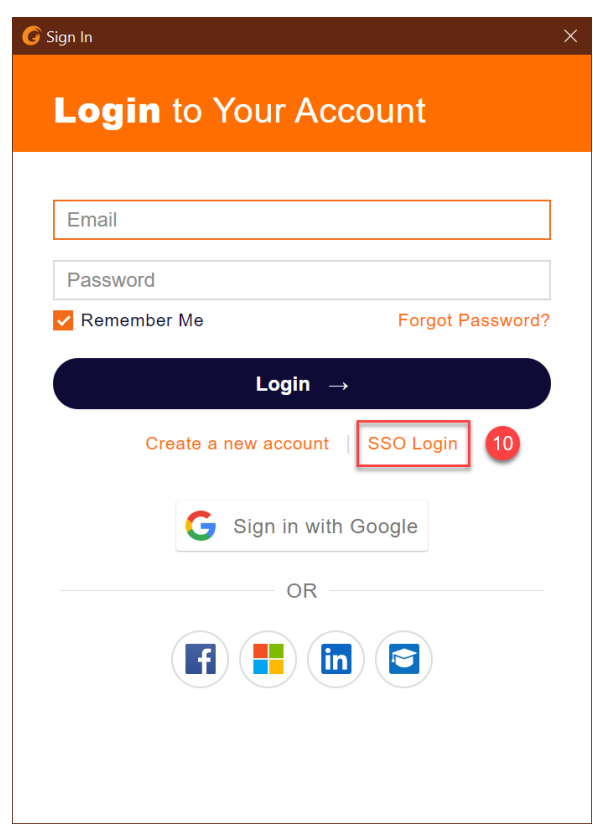

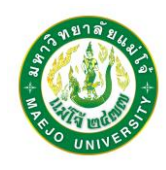

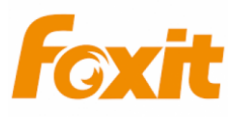

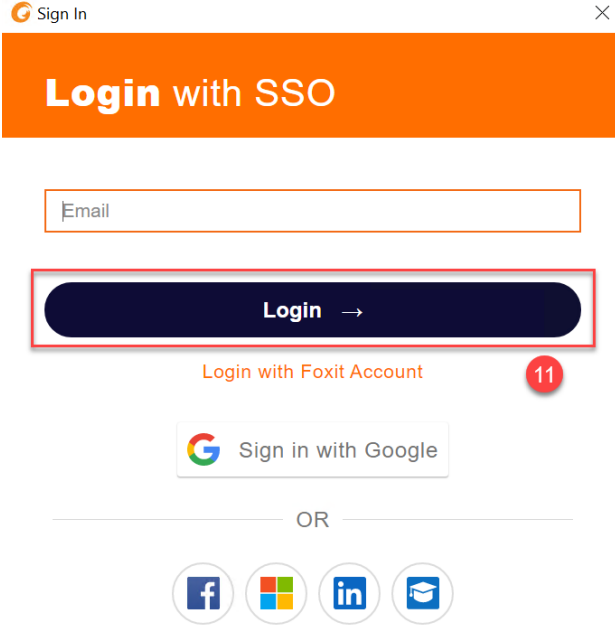

11. ใส่ EMAIL MJU Account พิมพ์ชื่อผู้ใช้งานของบุคลากร (username@mju.ac.th) กด Login

12. กรอก EMAIL มหาวิทยาลัยแม่โจ้ ชองผู้ใช้งาน แล้วกด Next

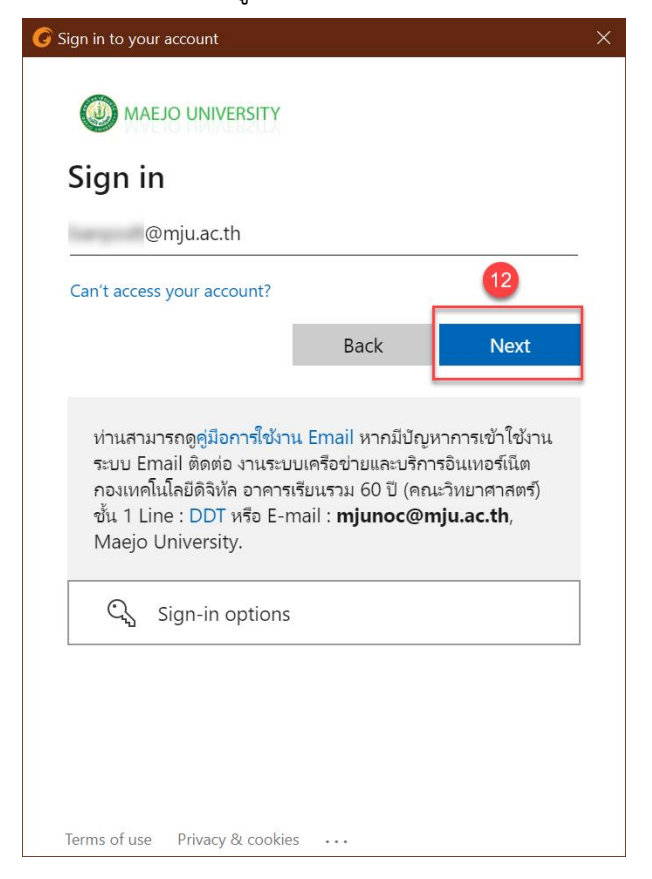

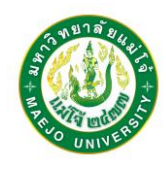

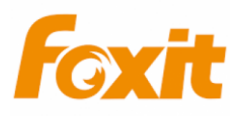

13. ใส่รหัสผ่าน EMAIL ของผู้ใช้งานแล้วกด Sign In

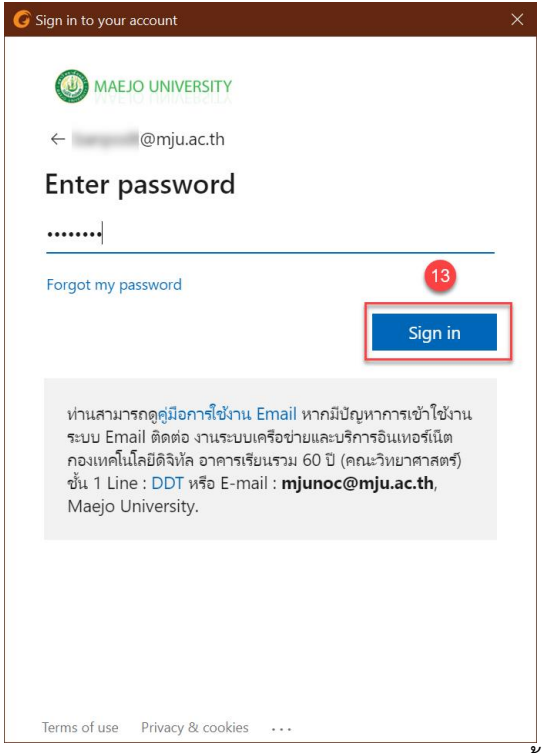

14. หากเป็นเครื่องคอมพิวเตอร์ส่วนบุคคล ไม่ต้องการให้ถามรหัสผ่านซ้ำ ให้เลือก Don't show this

again แล้วกด Yes

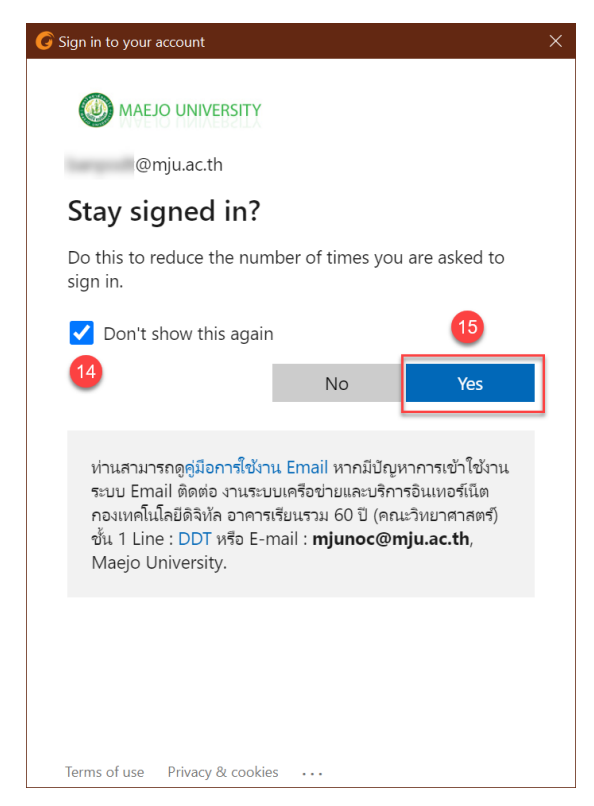

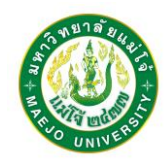

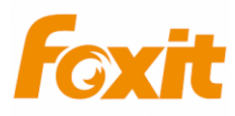

15. เลือก License ของ Thai University Consortium Organization Service

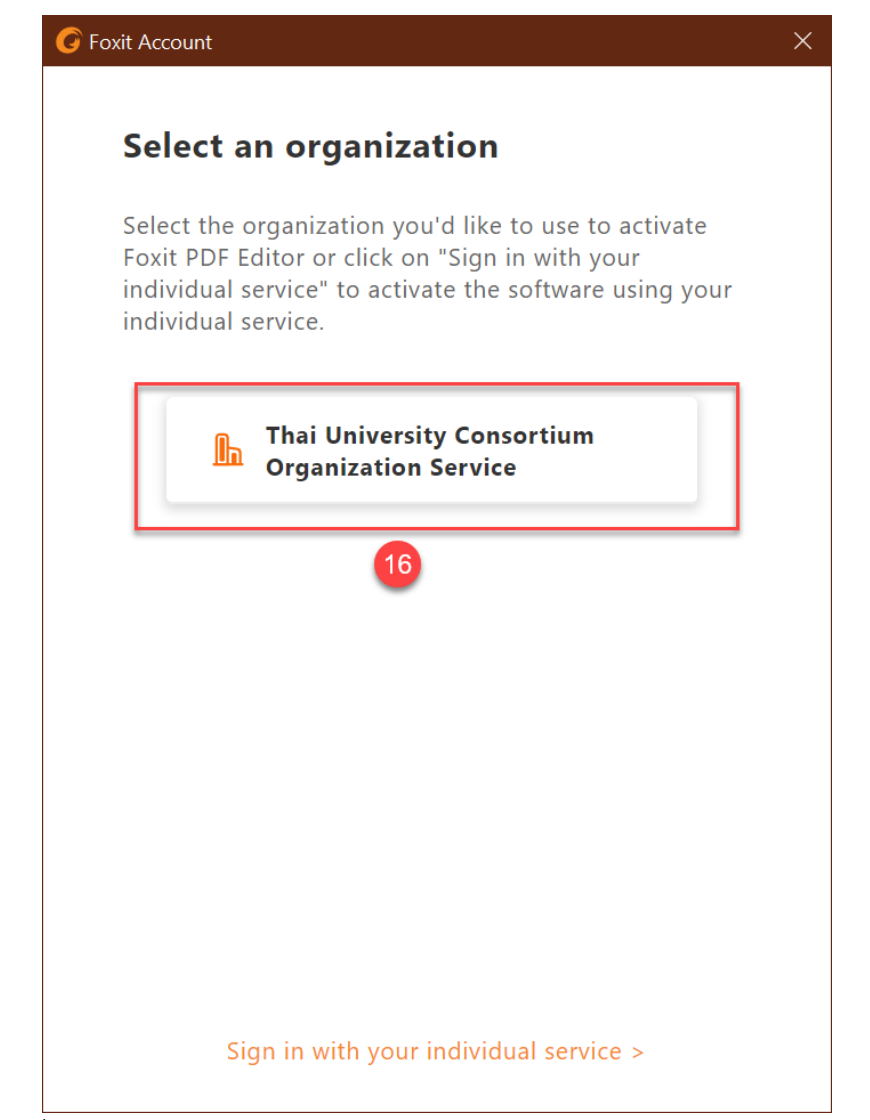

16. กด OK เพื่อให้ระบบทำการ Restart

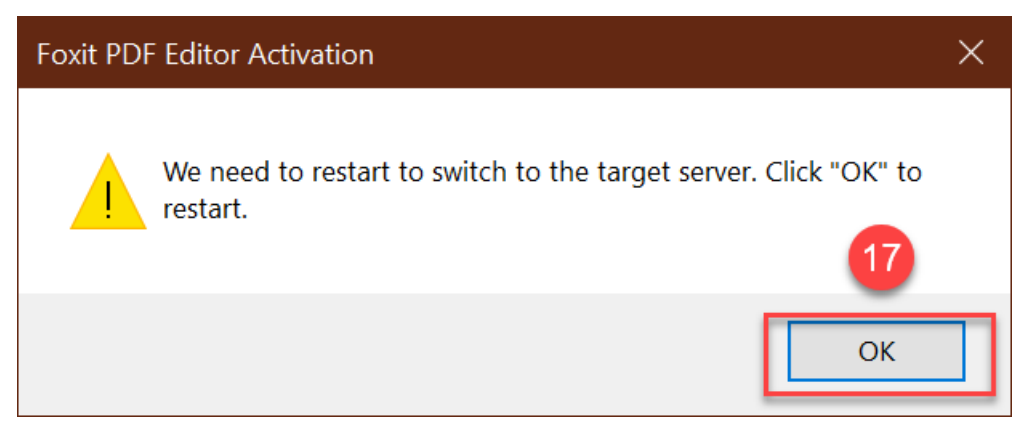

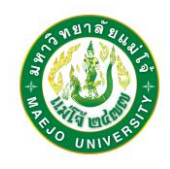

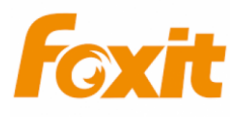

17. หากผู้ใช้งานสามารถใช้งาน License ได้อย่างถูกต้อง ระบบจะปรากฏข้อความ **"You have successfully registered your formal license key."** สามารถใช้งานโปรแกรม Foxit PDF Editor ได้ กด OK สามารถใช้งานโปรแกรมได้

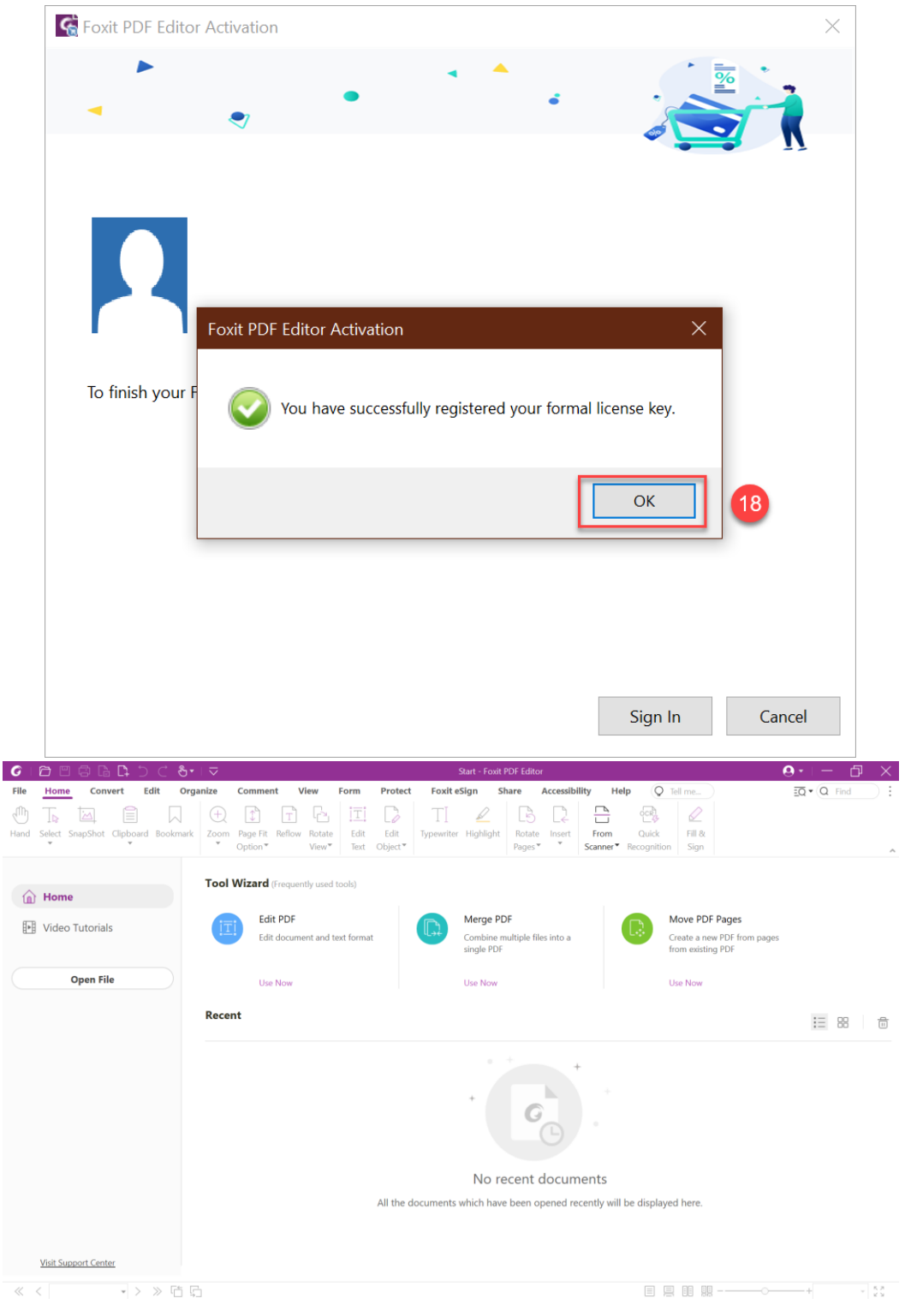

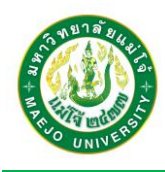

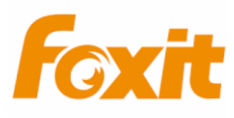

**หากไม่สามารถใช้งานโปรแกรม Foxit PDF Editor ได้ให้ดำเนินการดังนี้**

1. หากปรากฏข้อความ **"Your account is not authorized to use Foxit PDF Editor. Contact your organization's administrator."**ผู้ใช้งานจะไม่สามารถใช้งานระบบได้ เนื่องจากยังไม่มีรายชื่อ EMAIL อยู่ในระบบ Foxit PDF ให้ทำการแจ้งเจ้าหน้าที่เพื่อเพิ่ม EMAIL เข้าไปในระบบ **หากมีปัญหาการใช้งานระบบ สามารถแจ้งได้ที่ กองเทคโนโลยีดิจิทัล ชั้น 1 อาคารเรียนรวม 60 ปี 0- 5387-3270-71**

**Line Official กองเทคโนโลยีดิจิทัล LineID: <https://line.me/R/ti/p/@209wgzft>**

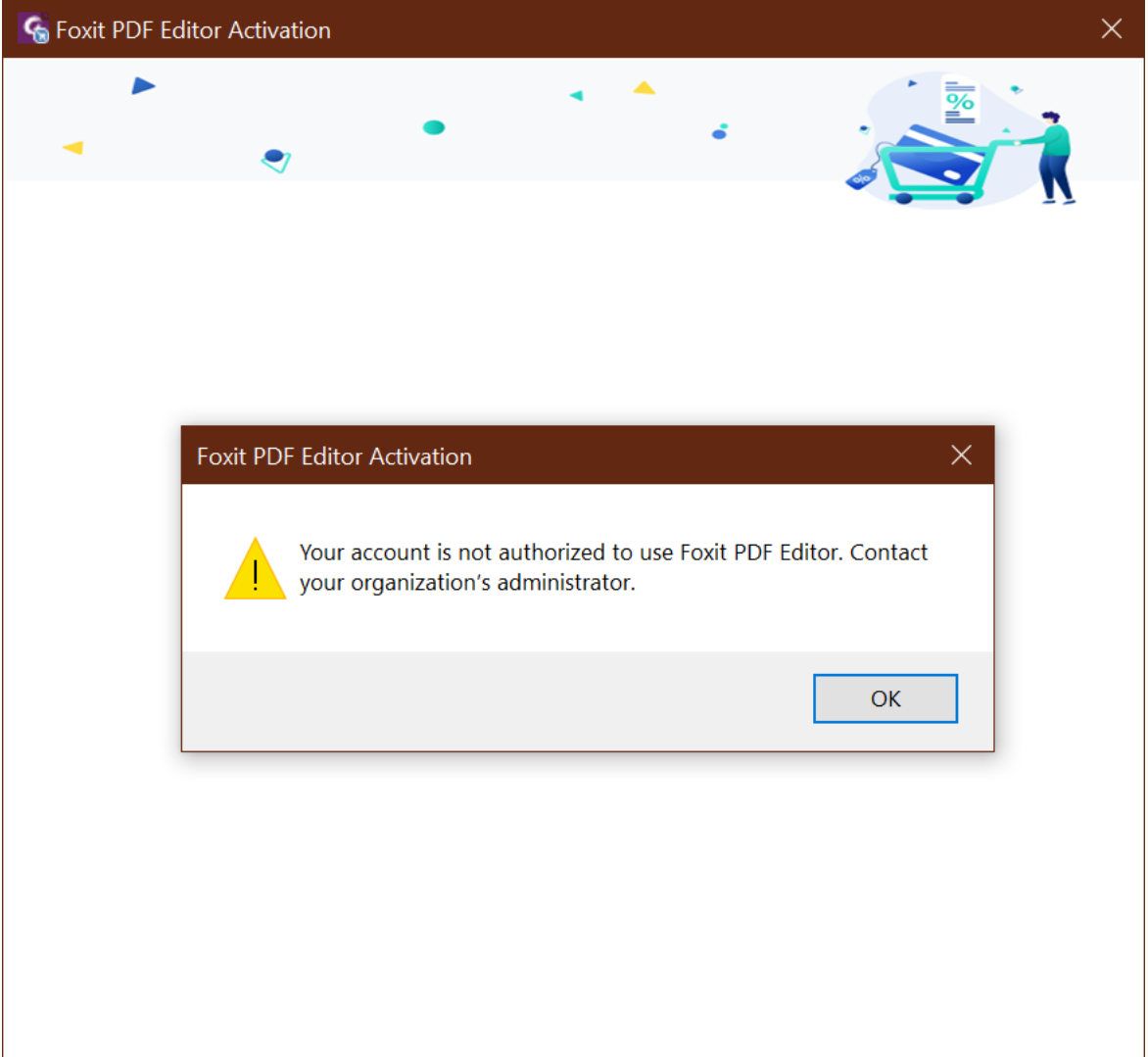